## **Moving All Files**

Moves all videos and still images to another media. Files that are moved will be deleted from the original media. Files with a protect mark will not be deleted from the original media.

*1* Select the playback mode.

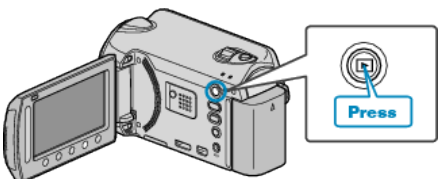

*2* Select video or still image mode.

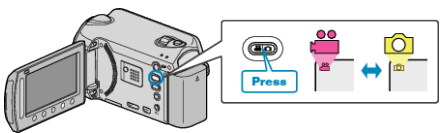

3 Touch ighto display the menu.

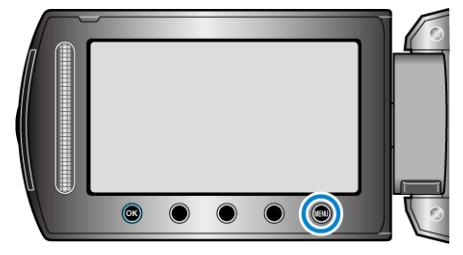

4 Select "EDIT" and touch  $\circledcirc$ .

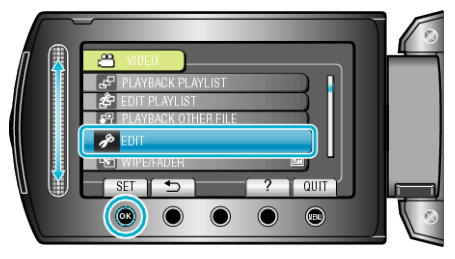

**5** Select "MOVE" and touch  $\circledcirc$ .

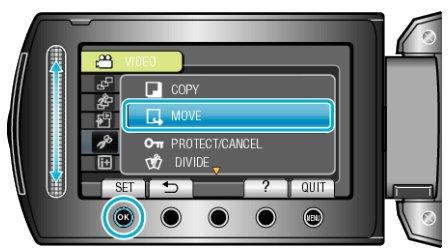

**6** Select "MOVE ALL" and touch  $\otimes$ .

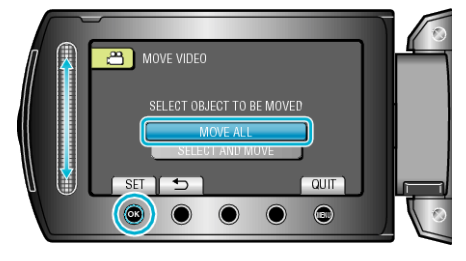

7 Select "YES" and touch  $\otimes$ .

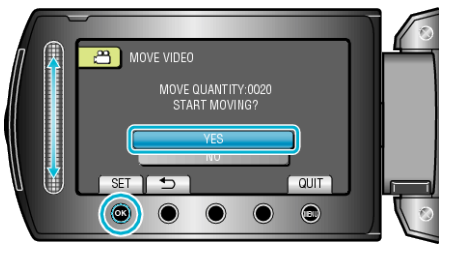

- $\bullet$  Moving of files starts.
- After moving, touch  $@$ .